# **ZOMS-TR12V-V2**

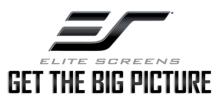

# Wireless 12V Trigger for Yard Master Electric Series (SN 203E and newer)

## **Setup Instructions (2 People Recommended)**

#### A. Wireless trigger and Yard Master Electric projection screen set up [CODE] button:

- 1. Unplug the Power Cable attached to your motorized Elite Screen from the wall.
- 2. Connect the Projector's Power Cable to the wireless trigger, then plug the cable into a nearby power outlet. (Do not plug into projector yet)
- 3. Locate the [CODE] button on the back of the trigger, then, using a small pin, press and hold the [CODE] button for 3 seconds.
- 4. When you see the LED indicator light flashing rapidly, plug the screen's power cord into a nearby outlet. The screen will go down and up slightly. Release the [CODE] button at this point (you may hear a beep sound from the screen).
- 5. Within 3 seconds after releasing the [CODE] button, press and hold the [CODE] button again until you see the LED indicator light flashing rapidly (the screen will go down and up slightly), this means the synchronization (pairing) process is successful.
- 6. If unsuccessful repeat from Step 1.

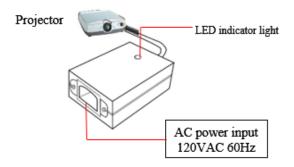

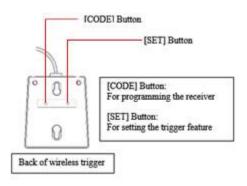

### B. Wireless trigger and projector set up [SET] button:

- 1. Plug the wireless trigger's IEC cable into the projector's power receptacle.
- 2. Power ON the projector. The screen should drop automatically.
- 3. Once the screen is fully deployed, locate the [SET] button on the back of the trigger, then (using a small pin) press and hold the [SET] button for about 3 seconds (LED indicator light will flash) and you may hear a beep sound.
- 4. Turn off the projector within 10 seconds after the LED indicator light emits a flash and a beep.
- 5. At this step in the process, the trigger will record the running current of the projector when it is turned off, and then the process is completed.
- 6. To confirm the process is complete, power ON the projector. The screen should drop automatically.
- 7. Then power OFF the projector. The screen should retract automatically.
- 8. If unsuccessful repeat from Step 1.

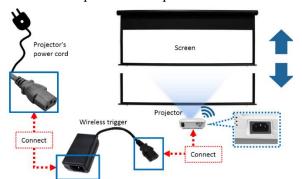

#### Note

- When powering off the projector, assure it is completely powered off (ex, fan off), then the screen will retract automatically
- ➤ If the motorized screen does not automatically drop or retract, repeat the process from Step 1.

7/1/2025 BR www.elitescreens.com